# **ГБУЗ СО «Серовская городская больница»**

## **Информационный отдел**

#### **инструкция**

# **«ПОРТАЛ ПАЦИЕНТА»**

### **Содержание:**

#### **Введение 2**

#### **Предварительная запись на прием к врачу 3**

- 1.1. Главное окно Портала пациентов 3
- 1.2. Выбор лечебного учреждения 3
- 1.3. Выбор интересующей услуги 3
- 1.4. Выбор врача, к которому необходимо записаться на прием 4
- 1.5. Просмотр графика работы врача и выбор даты приема 4
- 1.6. Выбор времени для записи на прием к врачу 5
- 1.7. Соглашение об обработке персональных данных 6
- 1.8. Авторизация на Портале пациентов 6
- 1.9. Печать талона на прием 7

**Отмена или перенос предварительной записи 9**

# **Введение**

Портал пациентов предоставляет возможность отслеживать график специалиста ЛПУ, осуществлять предварительную запись на прием, на интересующую его услугу.

### **Предварительная запись на прием к врачу**

# **1.1. Главное окно Портала пациентов**

В главном окне Портала пациента отображается обслуживаемая ЛПУ.

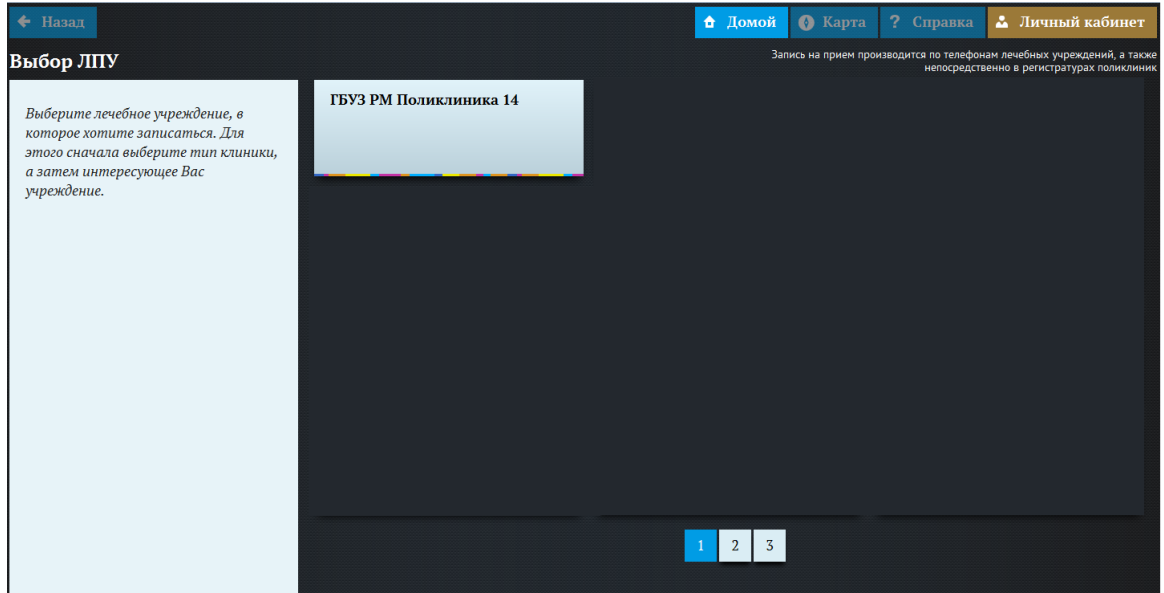

*Рисунок 1. Главное окно портала пациента*

# **1.2. Выбор лечебного учреждения**

Чтобы осуществить запись на прием, зарегистрированный пациент должен нажать на кнопку с наименованием необходимого ЛПУ.

# **1.3.Выбор интересующей услуги**

Откроется окно с выбором доступных для записи услуг. Нажмите на кнопку с интересующей услугой.

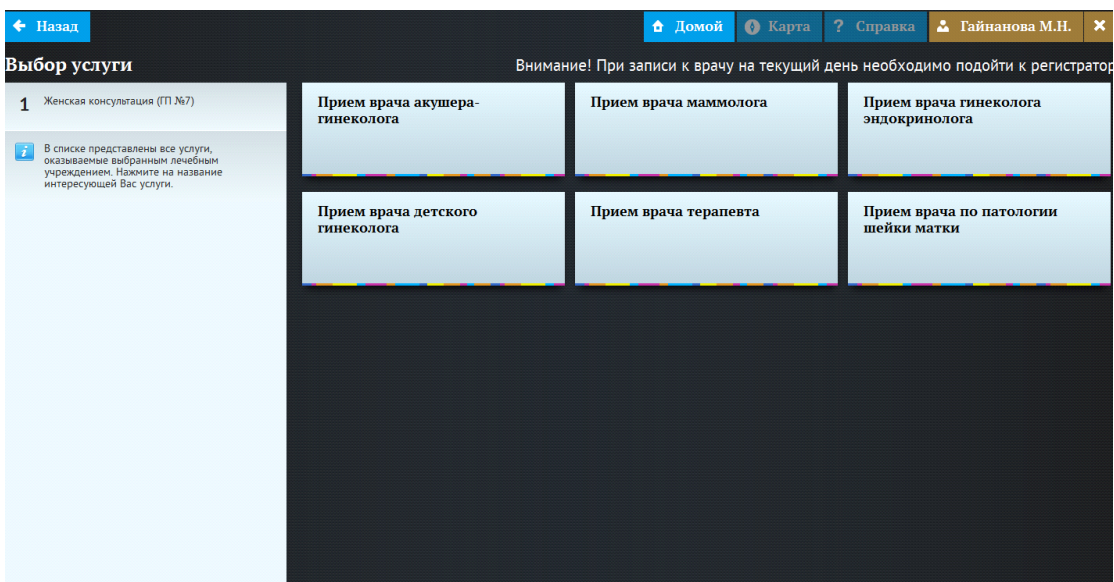

*Рисунок 2. Выбор услуги*

# **1.4.Выбор врача, к которому необходимо записаться на прием**

После выбора услуги, откроется список врачей с наименованием должности и фамилии врачей, которые оказывают данную услугу. Необходимо нажать на кнопку с именем врача, к которому вы хотите записаться.

| $\leftarrow$ Hasan                                                                                                    |                                                          | А Ломой<br><b>O</b> Kapra                                   | ? Справка<br>• Гайнанова М.Н.<br>×                         |  |  |  |  |  |  |  |  |
|----------------------------------------------------------------------------------------------------|----------------------------------------------------------|-------------------------------------------------------------|------------------------------------------------------------|--|--|--|--|--|--|--|--|
| Выбор специалиста<br>Внимание! При записи к врачу на текущий день необходимо подойти к регистрато                                                          |                                                          |                                                             |                                                            |  |  |  |  |  |  |  |  |
| Женская консультация (ГП №7)                                                                                                    | Врач: Врач акушер-гинеколог<br>Иванова Н. И. (каб. 1)    | Врач: Врач акушер-гинеколог<br>Михеева Ю. И. (каб. 32)      | Врач: Врач акушер-гинеколог<br>Иванникова Н.А.             |  |  |  |  |  |  |  |  |
| Прием врача акушера-гинеколога                                                                                                    |                                                          |                                                             |                                                            |  |  |  |  |  |  |  |  |
| В списке отображаются все врачи, которые<br>оказывают интересующую Вас услугу. Нажмите<br>на кнопку с именем врача, к которому Вы<br>хотели бы записаться. | Врач: Врач акушер-гинеколог<br>Зайцева М.П. (каб. 1)     | Врач: Врач акушер-гинеколог<br>Лихобабина Л.С. (каб. 24)    | Врач: Врач акушер-гинеколог<br>Копылова О.А. (каб. 21)     |  |  |  |  |  |  |  |  |
|                                                                                                    | Врач: Врач акушер-гинеколог<br>Акименко О.Н. (каб. 33)   | Врач: Врач акушер-гинеколог<br>Красильникова О.В. (каб. 23) | Врач: Врач акушер-гинеколог<br>Хворостянова Е.А. (каб. 29) |  |  |  |  |  |  |  |  |
|                                                                                                    | Врач: Врач акушер-гинеколог<br>Трохименко И.В. (каб. 29) | Врач: Врач акушер-гинеколог<br>Сабадаш Е.М. (каб. 24)       | Врач: Врач акушер-гинеколог<br>Скляднева В.А. (каб. 22)    |  |  |  |  |  |  |  |  |
|                                                                                                    |                                                          |                                                             |                                                            |  |  |  |  |  |  |  |  |

*Рисунок 3. Выбор специалиста*

# **1.5. Просмотр графика работы врача и выбор даты приема**

Откроется график работы выбранного врача. В ячейках, доступных для записи,

содержится интервал времени приема врача. Непрозрачные ячейки (темно-серый фон) означают, что на данную дату запись невозможна, прозрачные (светло-серый фон) запись может быть осуществлена. Нажмите на выбранную ячейку.

|                                                                                                   | $\leftarrow$ Назад                                                                                                    |                           |                                       |                                | А Домой                   | ? Справка<br>$\bullet$ Kapra |               | $\boldsymbol{\mathsf{x}}$<br>• Гайнанова М.Н. |  |
|---------------------------------------------------------------------------------------------------|----------------------------------------------------------------------------------------------------|---------------------------|---------------------------------------|--------------------------------|---------------------------|------------------------------|---------------|-----------------------------------------------|--|
| Выбор дня приема<br>Внимание! При записи к врачу на текущий день необходимо подойти к регистратор |                                                                                                    |                           |                                       |                                |                           |                              |               |                                               |  |
| $\mathbf{1}$                                                                                      | Женская консультация (ГП №7)                                                                                                    | Октябрь                   |                                       |                                | Ноябрь<br>Декабрь         |                              |               |                                               |  |
| $\overline{\phantom{a}}$                                                                          | Прием врача акушера-гинеколога                                                                                                    | понедельник               | вторник                               | среда                          | четверг<br>01             | пятница<br>02                | суббота<br>03 | воскресенье<br>04                             |  |
| $\overline{3}$<br>$\vert i \vert$                                                                 | Врач: Врач акушер-гинеколог Иванова Н. И.<br>(ka6.1)                                                                                                    |                           |                                       |                                |                           |                              |               |                                               |  |
|                                                                                                   | Каждая ячейка представляет собой дату, на<br>которую оказывается услуга. Прозрачная<br>ячейка означает, что на это время записаться<br>нельзя. Непрозрачные ячейки - это время, на<br>которое можно записаться. | 05                        | 06                                    | 07                             | 08                        | 09                           | 10            | 11                                            |  |
|                                                                                                   |                                                                                                    | 12                        | 13                                    | 14                             | 15                        | 16                           | 17            | 18                                            |  |
|                                                                                                   |                                                                                                    | 19                        | 20                                    | 21                             | 22                        | 23                           | 24            | 25                                            |  |
|                                                                                                   |                                                                                                    |                           | $08:00 - 10:00$<br>Все занято         | $14:00 - 16:00$<br>$8342$ $81$ | $08:00 - 10:00$<br>8 из 8 | $14:00 - 16:00$<br>8 из 8    | Нерабочее     | Нерабочее                                     |  |
|                                                                                                   |                                                                                                    | 26                        | 27                                    | 28                             | 29                        | 30                           |               |                                               |  |
|                                                                                                   |                                                                                                    | $08:00 - 10:00$<br>8 из 8 | $14:00 - 16:00$<br>8 <sub>343</sub> 8 | 08:00-10:00<br>$8$ из $8$      | $14:00 - 16:00$<br>8 из 8 | $08:00 - 10:00$<br>8 из 8    |               |                                               |  |
|                                                                                                   |                                                                                                    |                           |                                       |                                |                           |                              |               |                                               |  |

*Рисунок 4. Выбор дня приема*

## **1.6.Выбор времени для записи на прием к врачу**

Откроется окно с выбором времени приема врача. Прозрачные ячейки (светло-серый фон) означают, что на данное время запись возможна, непрозрачные (темно-серый фон) запись не может быть осуществлена. Выберите время приема.

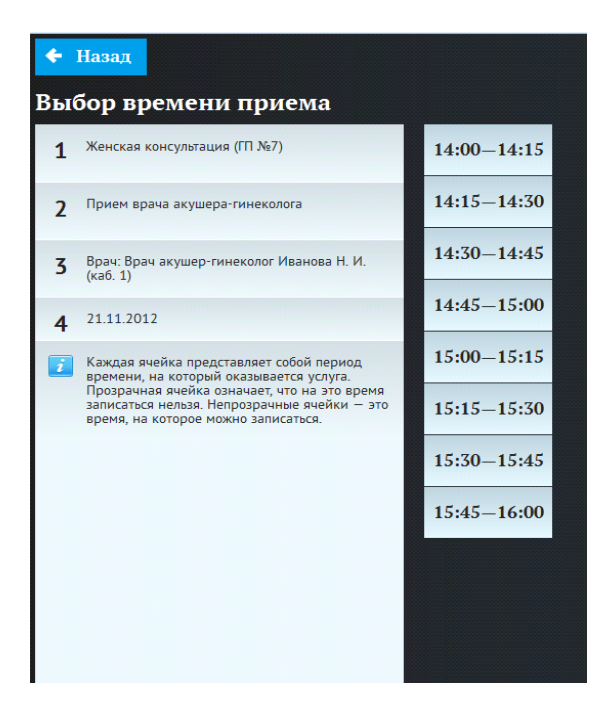

*Рисунок 5. Выбор времени приема*

# **1.7.Соглашение об обработке персональных данных**

Откроется окно "Соглашение об обработке персональных данных". Необходимо ознакомиться с данным соглашением, дать согласие о его принятии или отказаться.

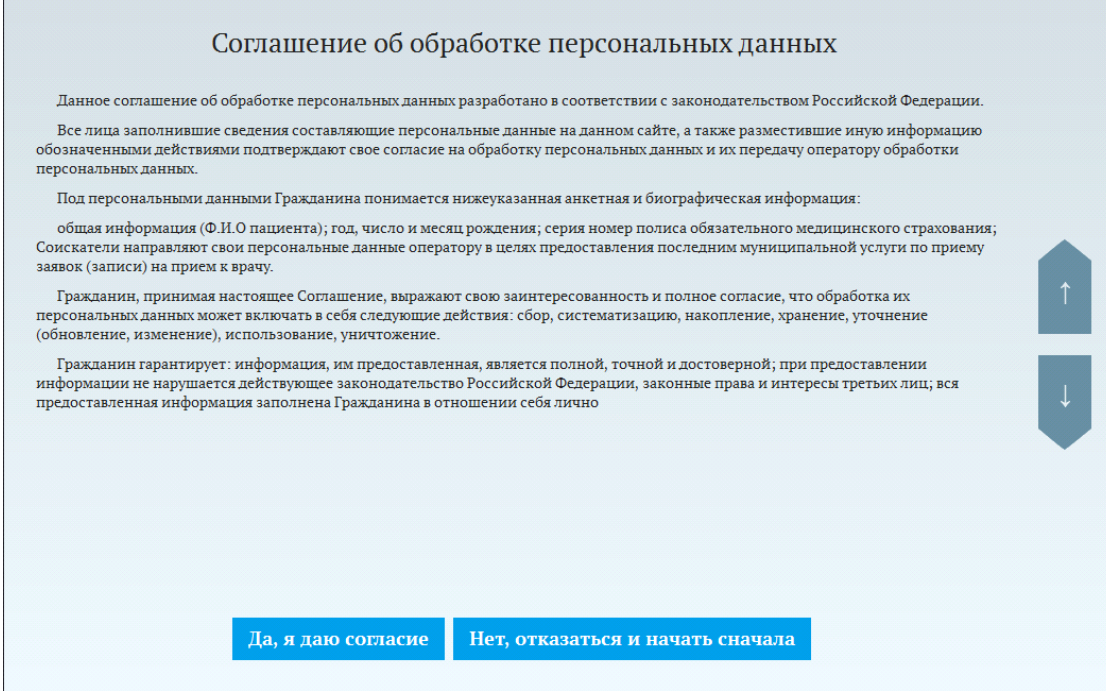

*Рисунок 6. Соглашение на обработку персональных данных*

# **1.8.Авторизация на Портале пациентов**

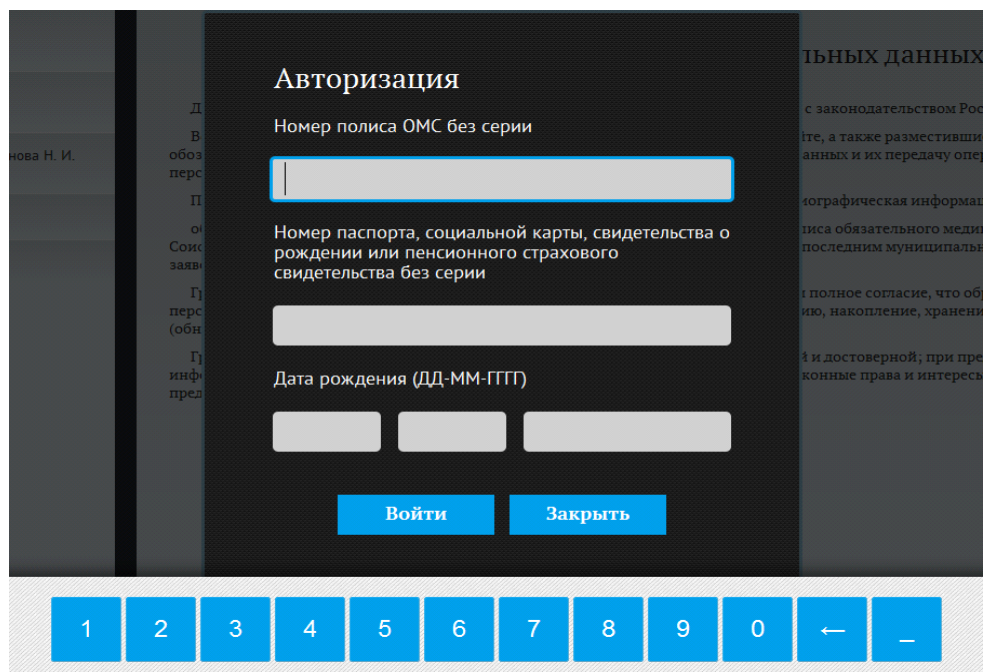

После принятия соглашения необходимо авторизоваться.

*Рисунок 7. Авторизация на портале пациента*

Авторизация проходит по двум параметрам:

 $\bullet$ По номеру полиса ОМС. В пустое поле необходимо ввести номер полиса ОМС **без серии**.

 $\bullet$ 

 $\bullet$ 

 $\bullet$ 

По номеру паспорта, социальной карты, свидетельства о рождении или пенсионного страхового свидетельства. Ввод номера документа осуществляется также **без серии**.

После заполнения полей, необходимо нажать кнопку «**Войти».**

#### **1.9.Печать талона на прием**

В случае успешной авторизации запись на прием будет осуществлена. Чтобы распечатать талон необходимо нажать кнопку «**^ Печать талона».** Откроется форма печати талона. Она включает в себя следующую информацию: наименование ЛПУ обслуживания, фамилию, имя и отчество специалиста, к которому осуществлена запись, наименование услуги, дата и время приема, фамилия, имя и отчество гражданина.

Чтобы вернуться в главное окно нажмите кнопку «**В начало».** 

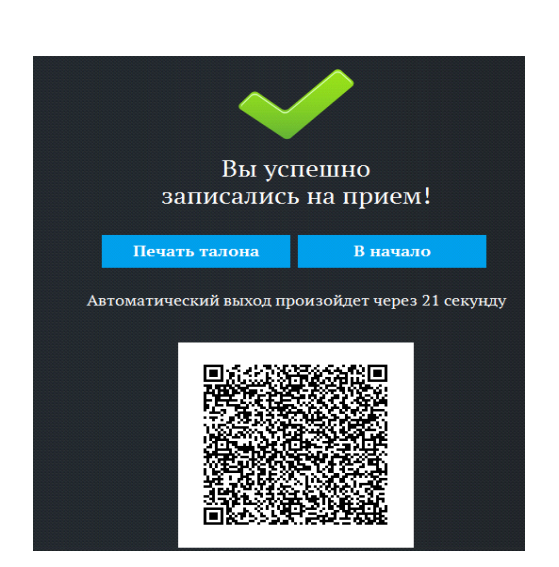

#### **Успешная авторизация:**

*Рисунок 8. Сообщение об успешной записи на прием*

**Не успешная авторизация:**

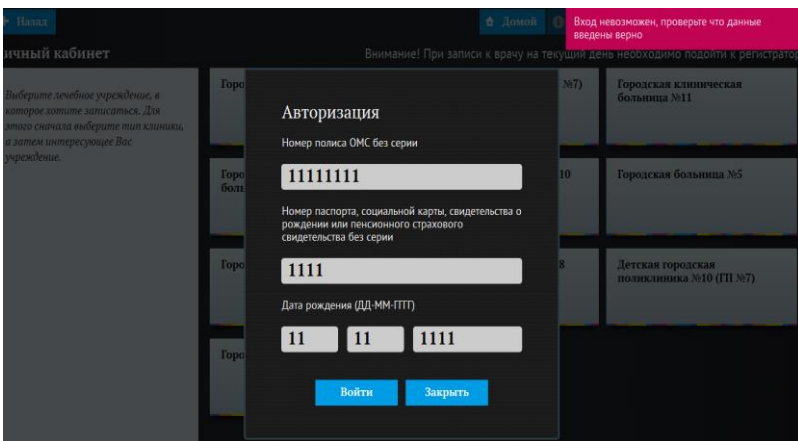

*Рисунок 9. Сообщение об ошибке*

 $\bullet$ 

 $\bullet$ 

В случае не успешной авторизации появится сообщение "**Вход невозможен, проверьте, что данные верны**". Данное окно появляется по двум причинам:

- Данные введены не корректно. Необходимо проверить введенные номера документов и дату рождения, устранить ошибку и нажать кнопку «**Войти».**
- Пациента нет в базе данных. Для того, чтобы данные о пациенте появились в базе, ему необходимо подойти в регистратуру для занесения данных и регистрации. Регистрация проходит один раз.

# **Отмена или перенос предварительной записи**

Если пациент ошибочно записался на прием, например не на свой участок, на платную/бесплатную услугу, или ему необходимо перенести запись на другую дату/время, следует обратиться в регистратуру, где будет возможность перенести запись на свободное время приема врача или ее отменить.